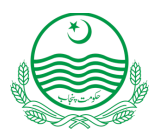

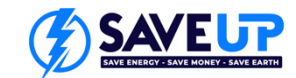

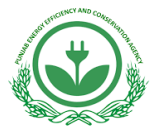

# **PEECA SAVE UP Programme Guidelines for Ceiling Fan Model Registration**

## **How to register your Ceiling Fan Model**

### **Check List to Start Registration:**

Before filling out the **SAVE UP** ceiling fan model registration application, ensure you have the following items ready:

#### **1. Supplier Registered Certificate C-1:**

This is issued by PEECA upon supplier registration and is unique to each supplier. It is required for the registration of ceiling fan models under the SAVE UP programme.

#### **2. Product Specification Data Sheet:**

The Product Specification Data Sheet provides detailed information about the model you are registering. This document is crucial to understand the technical aspects and characteristics of the ceiling fan model.

The data sheet typically includes, but is not limited to: technical specifications, e.g. dimensions, power ratings, efficiency metrics, material composition and construction details.

#### **3. Test Report:**

To complete the registration process, a test report for each ceiling fan model (or family) must be attached. A valid test report can be sourced from in-house laboratories, government-owned facilites or private labs and must have been conducted within the 6 months prior to the date of this registration. The reference test standards for these laboratory tests are included in the Partner Agreement for Ceiling Fans.

### **Registration Process Steps:**

1. Visit PEECA's website at [www.peeca.punjab.gov.pk.](http://www.peeca.punjab.gov.pk/)

- 2. Click on the "**SAVE UP**" tab.
- 3. Download the " **SAVE UP Ceiling Fan Model Registration Application.**"
- 4. Open the " **SAVE UP Ceiling Fan Model Registration Application**" and fill it out as explained below.
- 5. Attach the relevant documents.
- 6. Email the completed form.
- 7. Upon successful registration, you will receive **Certificate C-2** with a unique **Fan Model Registration No.** issued by **PEECA**.

### **How to fill the SAVE UP Ceiling Fan Model Registration Application:**

 Open the SAVE UP Ceiling Fan Model Registration Application.

- **1. General Prodcut Details:**
- Enter the PEECA's *Unique Supplier Registration No*.
- Enter the *Brand Name*.
- To register a single model, select *Single*; to register a family of models, select *Family*.
- Enter the *Model Name(s)* covered by this application.

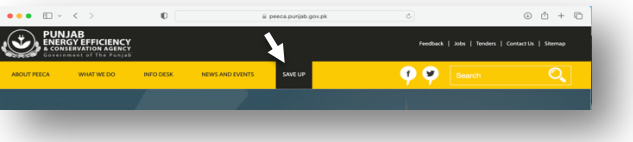

**SAVE-UP** CEILING FAN MODEL REGISTRATION APPLICATION

**PEECA Unique Supplier Registration No** 

ed by this application' lodel number(s) covered by this application

r<br>registering a family of models (see Note), list all model names and numbers cor<br>his application. Does this model or family replace or supplement another registered model with

del name(s) cover

lf yes, state model(s) numbers ebsite address for further details

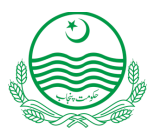

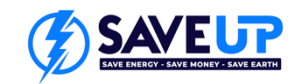

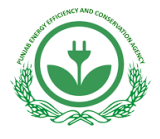

- Enter the *Model Number(s)* covered by this application.
- To register a family of models, list all model names and numbers covered by this application.
- Enter *Yes* o**r** *No* to answer *"Does this model or family replace or supplement another registered model with the same specifications?"*
- If you selected the option *Yes,* enter the model(s) numbers. (If you selected the option *No,* leave this line blank)
- Enter the website address for the specific product. (Optional)
- **2. Specific Product Details:**

The following detail will be found in *Product Specification Data Sheet*.

- Enter the *Rated Voltage (V).*
- Enter the *Maximum Rated Input Power (W)*.
- Enter the *Type* AC or DC*.*
- Select the *Fan Blade Sweep (mm).*
- 3. **Test Details:**

The following detail will be found in attached *Test Report*.

- Select the option of "*Test Method*" used to conduct the test.
- Select the *Test Laboratory Type.*
- Enter the *Test Laboratory Name.*
- Enter the *Test Report Number.*
- Enter the *Test Report date*.
- 4. **Performance Claim:**
- *You should find this information on your product specification data sheet.*
- Enter the *Minimum Rated Air Delivery (m<sup>3</sup>/min)* of your model.
- Enter the *Service Value (m3/min/W)* of your model.
- 5. **Declaration:**
- Check the box to confirm that all details your have entered are true and correct.
- Enter the *Name of Applicant.*
- Enter the *Signature of Applicant.*
- Enter the application submission date.
- Check the box to confirm which documents you have attached.
- Save the completed form and email it with the attachments indicated above.

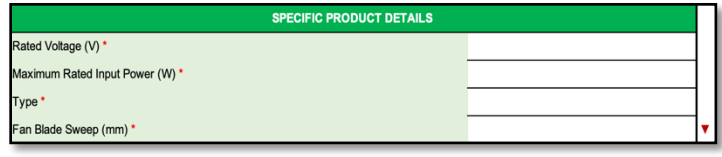

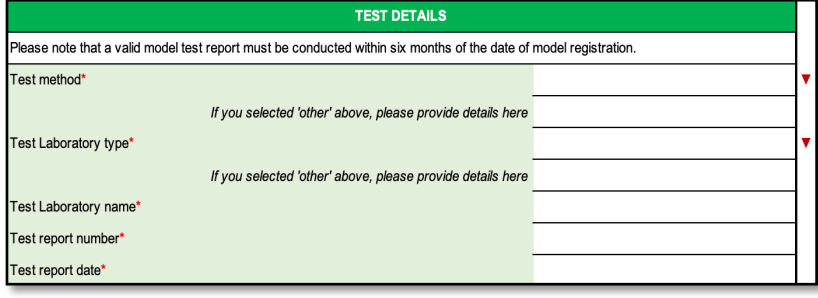

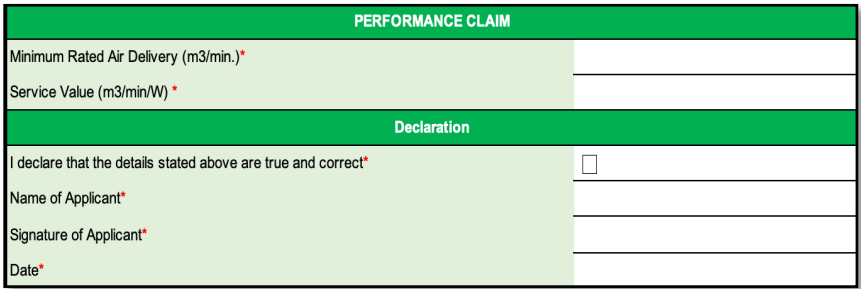

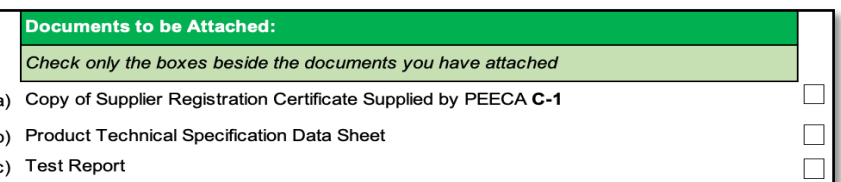